# **Managing Your Code**  Using GitHub

An introduction to collaborative coding and version control

peruvarives researable adj.<br>
warives research, 'rise:til on the system and pources in establish the state of the conclusions of the state of the state of the state of the state of the conclusions of the conclusions of the conclusions of the conclusions of the conclusions of the conclusions of the conclusion establish the system of the system of the system of the system of the system of the system of the system of the system of the system of the system of the system of the system of the system of the system of the system of th peruding the concern of the concern of the periodic process in the state of the concern of the concern of the concern of the concern of the concern of the concern of the concern of the concern of the concern of the concern pervarive into and reach new conclusions. We can perfect into and reach new conclusions. We can perform to and research to discover or verify

Presentation slides authored by Sophie Kay, 2013 (rev. 2015) , CC-BY-4.0. See http://creativecommons.org/licenses/by/4.0/ for licensing details.

#### **Why Use Version Control?**

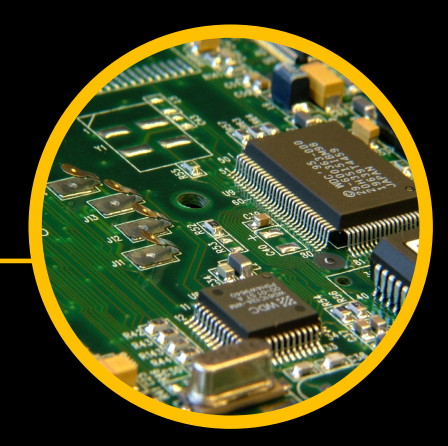

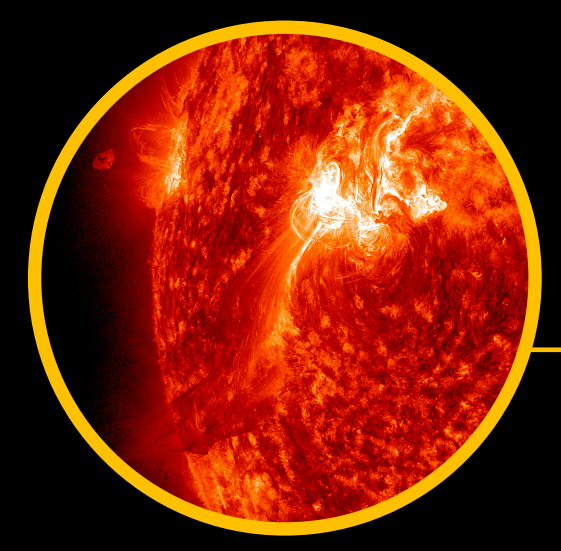

#### **Introduction to GitHub**

#### **GitHub Demo**

Image credits: Sun by Nasa Goddard, CC-BY-2.0; Silicon Chip by Jannes Pockele, CC-BY-2.0; Neurons by Patrick Hoesly, CC-BY-2.0.

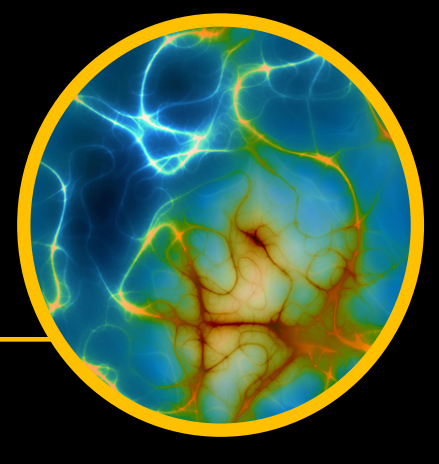

### **CODE FIGURES**

on. the systematic terials and sources in ord The Conclusions. esearch to discover or verify troop, programme, etc.). an co ad researche

#### **RAW DATA**

 $\phi$ 

 $\sqrt{2}$ 

DERIVATI

Perion into

DE CALISD

Petion into

Setion in fact

**WRITTEN REPORT**

**RESEARCH PROBLEM**

Users of these slides should embed the YouTube video, "What Is VCS?" here, from the following address: http://www.youtube.com/watch?v=8oRjP8yj2Wo

# **Why Use Version Control?**

**Maintain a HISTORY of your work as it progresses**

**Facilitate COLLABORATION when working as part of a big team**

**Track not only the CHANGES to files, but the AUTHORS of, and REASONS for, those changes**

# **Why Use Version Control?**

# **Version Control in GitHub**

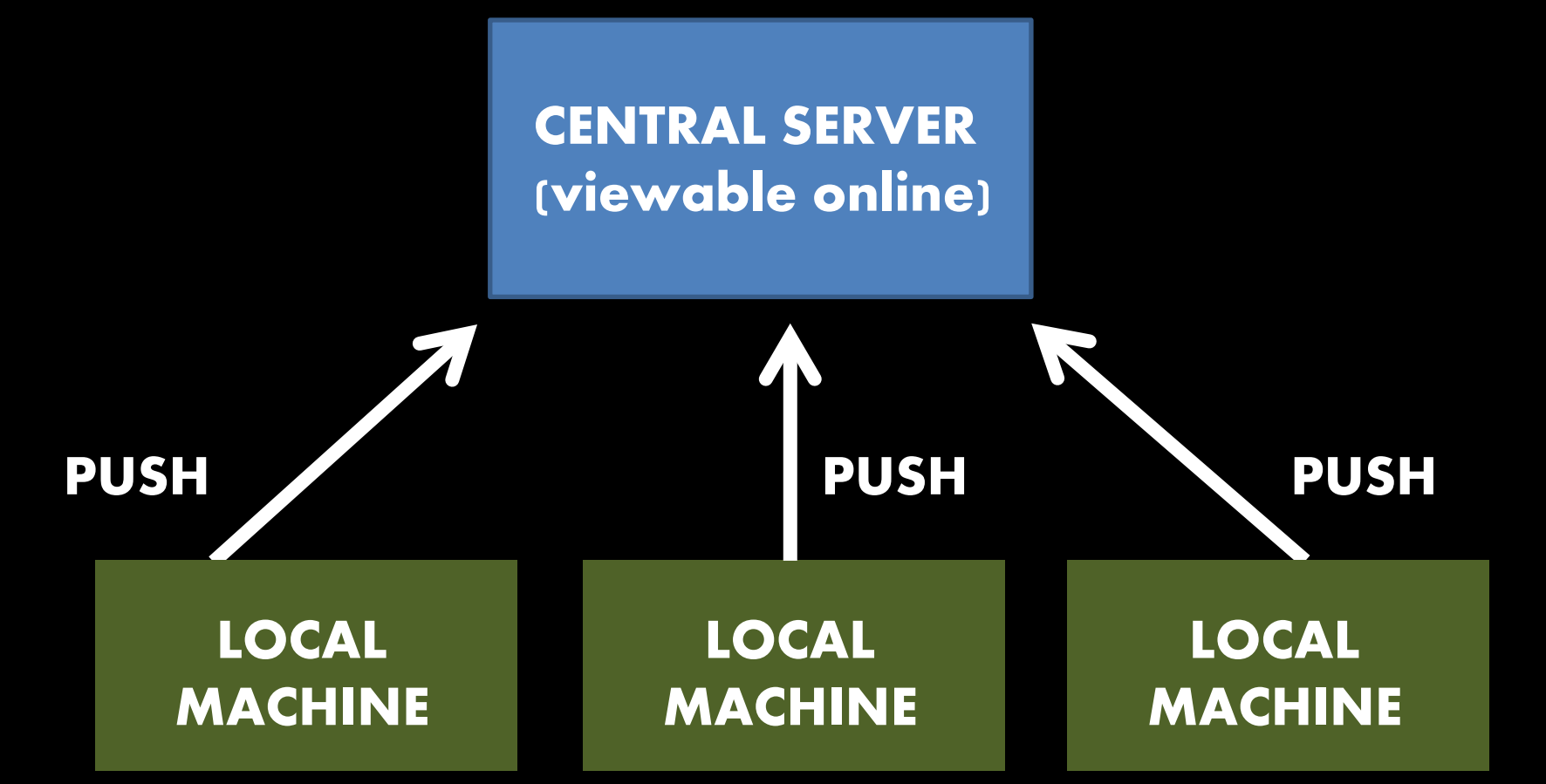

**The majority of operations are LOCAL Work from a local directory on your machine before pushing changes to the central server**

# **GitHub Structure**

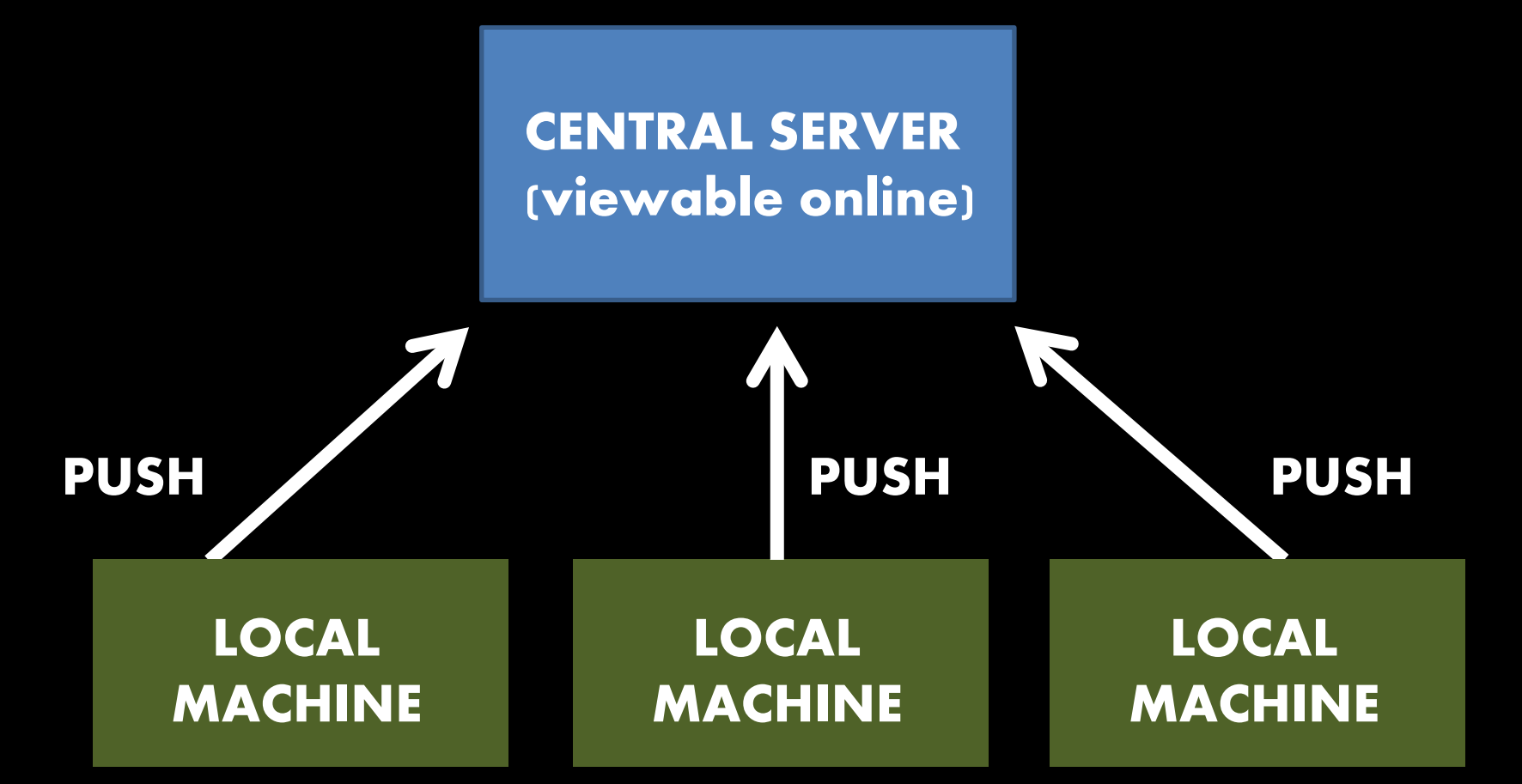

**MODIFY your files in the local directory for your repo COMMIT these changes to your local repo Then PUSH them to the central server**

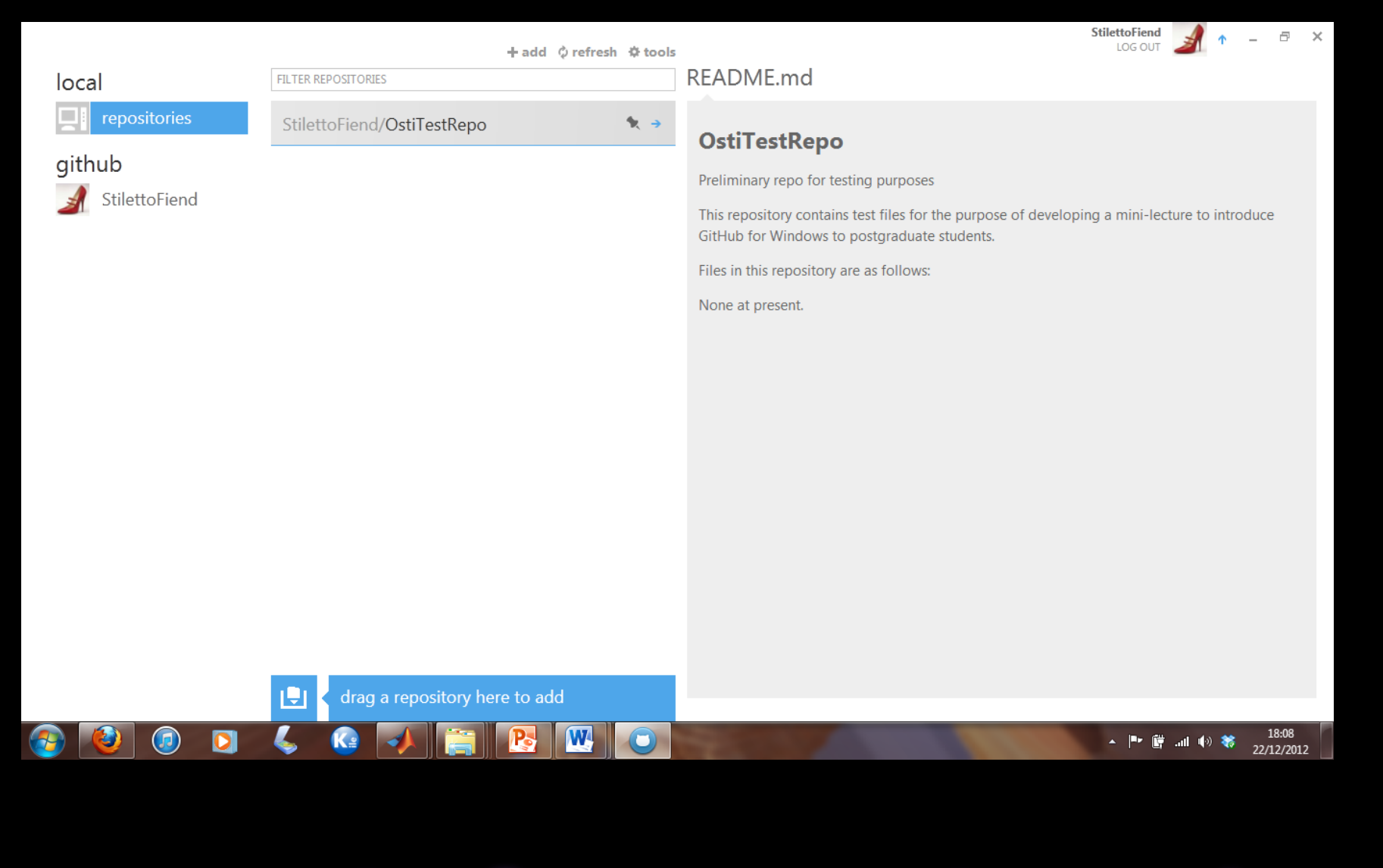

# **GHfW Repo Overview**

#### $\sim$  Google  $\mathbb{Q} \times \mathbb{C}$  $\leftarrow$ GitHub, Inc. (US) https://github.com/StilettoFiend/OstiTestRepo  $\rho$  a  $\mathbb{E}$   $\sim$  $\frac{1}{2}$  $\odot$  $\circ$   $\circ$ StilettoFiend **目 火 日** Search or type a command Explore Gist Blog Help StilettoFiend / OstiTestRepo n Pull Request C Watch  $\beta$  Fork  $\langle 0$ **PUBLIC**  $\bigstar$  Star  $\langle 0 \rangle$ Code **Network** Pull Requests 0 Issues 0 Wiki **Graphs Settings** Preliminary repo for testing purposes - Read more SSH Git Read-Only https://github.com/StilettoFiend/OstiTestRepo.g B Read+Write access **A Clone in Windows**  $\bigcirc$  ZIP **HTTP** p branch: master -**Files** Commits Branches 1 Tags **OstiTestRepo / <b>A** ⊕ 3 commits **First Matlab test function** StilettoFiend authored an hour ago latest commit 00022ef91c **■** .gitattributes Initial commit [StilettoFiend] an hour ago **■** .gitignore an hour ago Initial commit [StilettoFiend] **A** README.md Create README.md [StilettoFiend] an hour ago  $\exists$  printyay.m First Matlab test function [StilettoFiend] an hour ago **国 README.md OstiTestRepo** P. W 18:10  $\left( \mathbf{r}\right)$ ▲ 門 譜 湖 酌 著 22/12/2012

# **Online Repo View**

**ALWAYS check the terms of the system you're using and whether it's public or not**

**If working with industry, you may be bound by a Material Transfer Agreement – not ideal, but you should be aware of potential conflicts**

**You will also want to consider LICENSING your code/data/writing – we'll cover this tomorrow!**

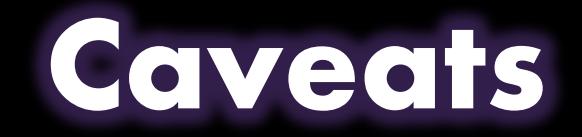